## **(MS WINDOWS 7-WINDOWS 10, MS OFFICE 2013 TRỞ LÊN)**

## **CÂU HỎI LÝ THUYẾT PHẦN KIẾN THỨC CƠ BẢN MÁY TÍNH**

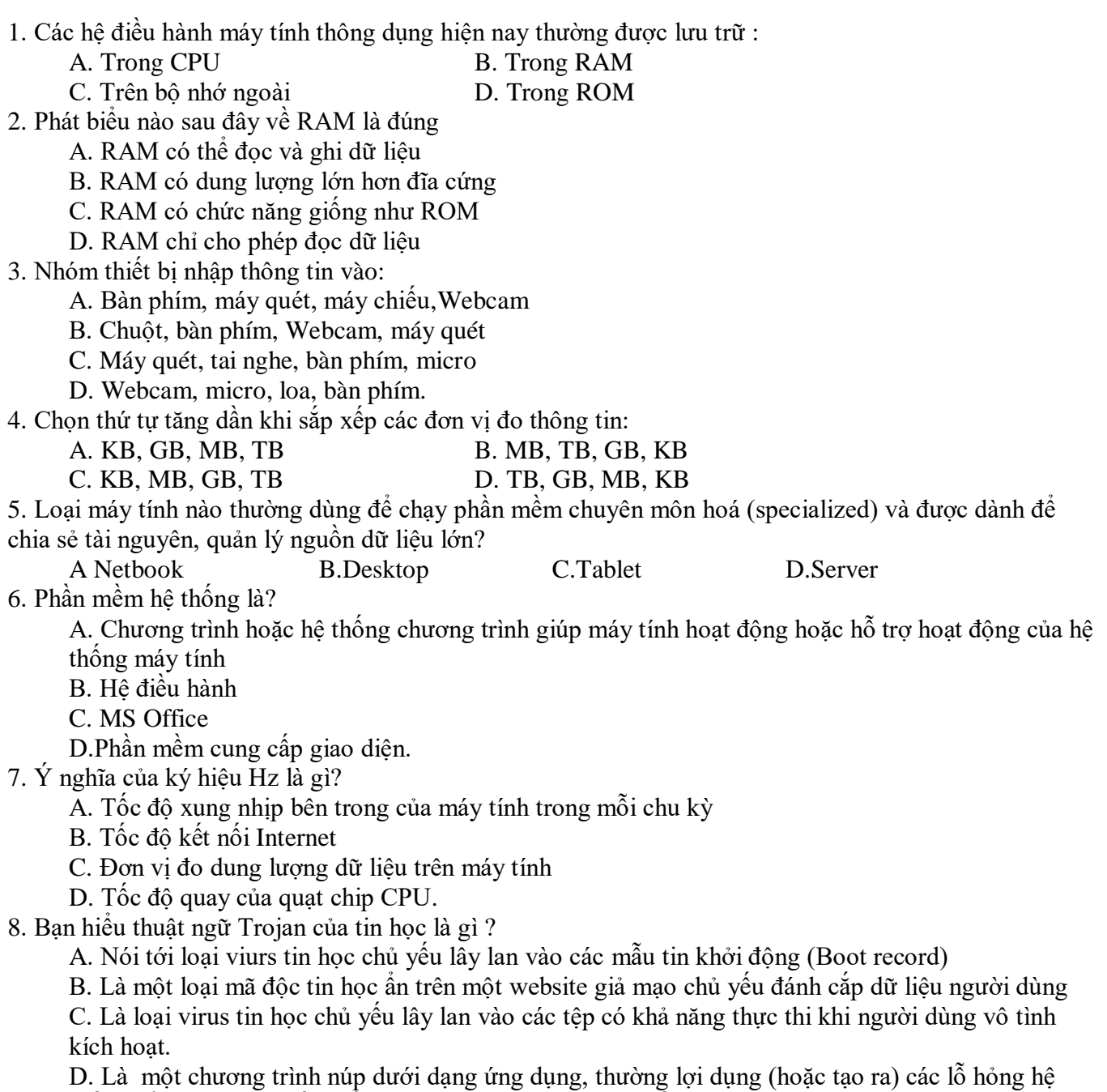

thống để đưa virus, phần mền gián điệp...xâm nhập hệ thống.

### **TRẮC NGHIỆM PHẦN MẠNG & INTERNET**

- 9. Việc tải file dữ liệu từ internet bị chậm là do:
	- A. File có dung lượng lớn
	- B. Đường truyền internet tốc độ thấp.
	- C. Server cung cấp dịch vụ internet bị quá tải
	- D. Tất cả đều đúng
- 10. Chọn phát biểu sai:

A. Mỗi máy tính tham gia vào mạng phải có địa chỉ duy nhất, được gọi là địa chỉ IP. B. Người dùng làm việc với địa chỉ IP cả dạng số và dạng kí tự C. Máy làm việc với địa chỉ IP dạng số còn người dùng chỉ làm việc với địa chỉ IP dạng kí tự. D. Địa chỉ IP dạng kí tự (tên miền) có thể gồm nhiều trường cách nhau bởi dấu chấm. 11. Phát biểu nào dưới đây về trang web tĩnh là chính xác nhất? A. Là trang web chỉ chứa nội dung văn bản B. Là trang web không chứa hình ảnh động như đoạn phim video C. Là trang web không có khả năng tương tác với người dùng D. Là trang web không cung cấp chức năng tìm kiếm 12. Phát biểu nào về website dưới đây là phù hợp nhất? A. Là một máy chủ cung cấp dịch vụ web B. Là một trang chủ C. Là một hoặc nhiều trang web được tổ chức dưới một địa chỉ truy cập D. Là một hoặc nhiều trang web của cùng một tổ chức 13.Chức năng Bookmark của trình duyệt web dùng để: A. Lưu trang web về máy tính B. Đánh dấu trang web trên trình duyệt C. Đặt làm trang chủ D. Tất cả đều đúng 14. Để chuyển tiếp thư, dùng nút A.Reply B.Reply to All C.Forward D. Attachment 15. Để truy cập vào một WebSite ta phải biết: A. WebSite đó được đặt tại đâu B. Tên miền của WebSite đó C. IP của máy chủ chứa WebSite đó D. Tất cả Sai 16. Để mở một tab mới trên trình duyệt IE,Chrome…, ta sử dụng tổ hợp phím: A. Ctrl T B. Ctrl Y C. Ctrl N D. Ctrl S 17. SMTP, IMAP là: A. Một dạng địa chỉ của hộp thư điện tử B. Một dạng đường dẫn của hộp thư điện tử C. Một dạng truyền dẫn trên internet D. Một dạng thức gửi/nhận EMail 18. ISP là gì? A. Là nhà cung cấp dịch vụ Internet. B. Là nhà cung cấp cổng truy cập Internet cho các mạng. C. Là nhà cung cấp thông tin trên Internet. D. Tất cả đều đúng. 19. Phần mềm nào sau đây không phải trình duyệt WEB? A. Microsoft Internet Explorer B. Mozilla Firefox C. Chrome D. Google Drive 20. Địa chỉ nào sau đây là địa chỉ web không hợp lệ? A. tayninh.edu.vn B. ttgdtxtayninh.edu.vn C. phongnnth.ttgdtxtayninh.edu.vn

- 21. Một máy tính cung cấp tài nguyên hoặc tạo ra các dịch vụ cho máy khác gọi là:
	- A. Supercomputer siêu máy tính
	- B. Client máy khách
	- C. Server máy chủ
	- D. Workstation máy trạm
- 22. Mục đích chính của việc thiết lập một mạng máy tính là:
	- A. Để truy cập vào bất kỳ thiết bị máy tính nào trên mạng

B. Để cho phép hai hay nhiều máy tính trên mạng có thể giao tiếp với nhau , chia sẻ tài nguyên hoặc trao đổi dữ liệu

- C. Để tạo danh sách liên hệ cho các cá nhân và doanh nghiệp trên mạng
- D. Để dễ dàng truy cập Internet
- 23. Chương trình nào sau đây của Windows để duyệt web?

## A. Microsoft Edge B. Microsoft Egg

C. MS Dotnet D. MS.NET

24. Khẳng định nào sau đây là đúng nhất về tin nhắn văn bản và tin nhắn tức thời:

- A. Tin nhắn văn bản được gửi qua mạng di động, tin nhắn tức thời gửi qua Internet
- B. Tin nhắn văn bản nhiều ký tự hơn tin nhắn tức thời.
- C. Tin nhắn văn bản đính kèm nhiều hình ảnh hơn tin nhắn tức thời.
- D. Câu A, B, C đều đúng.

25. Muốn tìm thông tin về những tập tin DLL chỉ có trên website Microsoft.com, tiêu chí tìm kiếm được sử dung là:

- A. DLL files site: microsoft.com
- B. DLL files link: microsoft
- C. DLL files host: microsoft
- D. DLL files AND microsoft.com

26. Thiết bị mạng LAN nào giúp xác định điểm đến, điểm đi cho mỗi mạng :

- A. Hub B. Switch
- C. Router D. Bridge

## **TRẮC NGHIỆM WINDOWS**

27. Muốn thay đổi dạng số, kiểu hiển thị ngày tháng trong Windows ta vào Control Panel (hiển thị dạng Large Icon) tìm và thực thi từ Icon/lệnh:

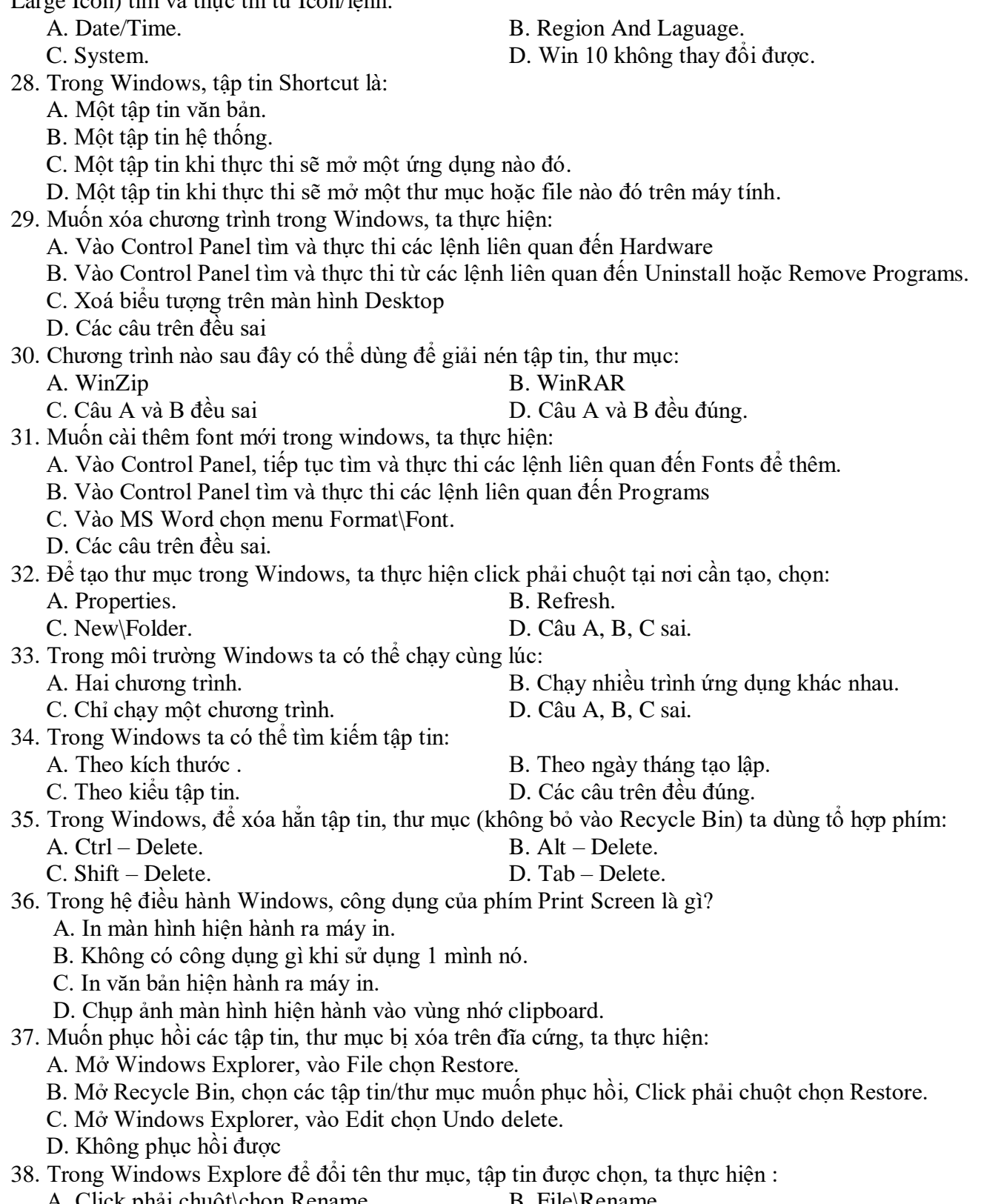

A. Click phải chuột\chọn Rename B. File\Rename B. File\Rename B. File\Rename B. File\Rename B. C D. Câu A, B, C đúng. 39. Trong Windows Explore để đặt thuộc tính ẩn cho tập tin-thư mục, ta chọn tập tin – thư mục cần đặt thuộc tính rồi:

- A.Click phải chuột/Properties.<br>
B. Vào menu View/Properties.<br>
D. Trong Win 10 bỏ chức năng
	- D. Trong Win 10 bỏ chức năng này.
- 40. Chọn phát biểu đúng. Hệ điều hành Windows là:
	- -
	- A. Hệ điều hành đa nhiệm B. Hệ điều hành có giao diện đồ hoa.
	- C. Câu A, B đúng. D. Câu A, B sai.

## **TRẮC NGHIỆM PHẦN MS WORD**

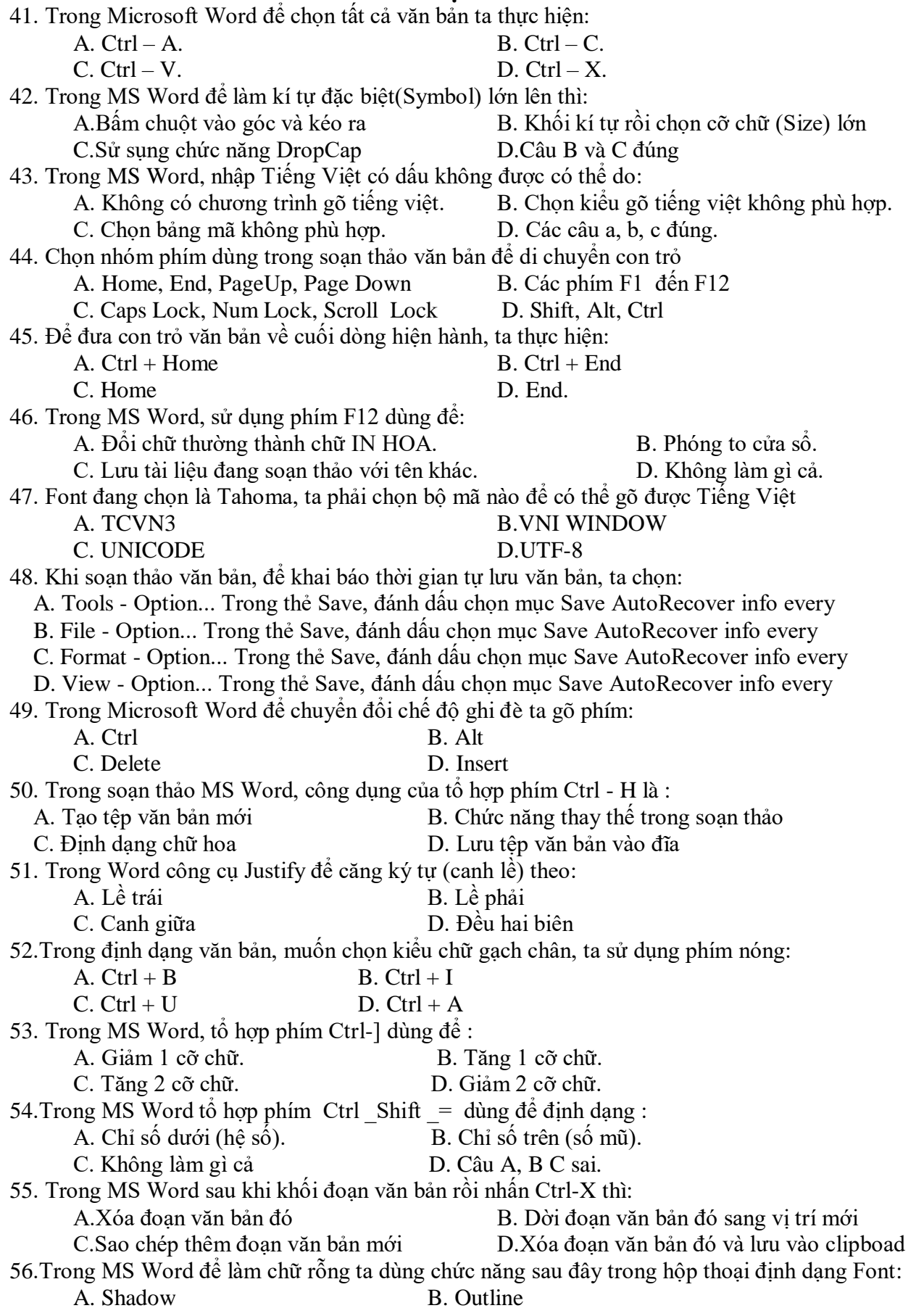

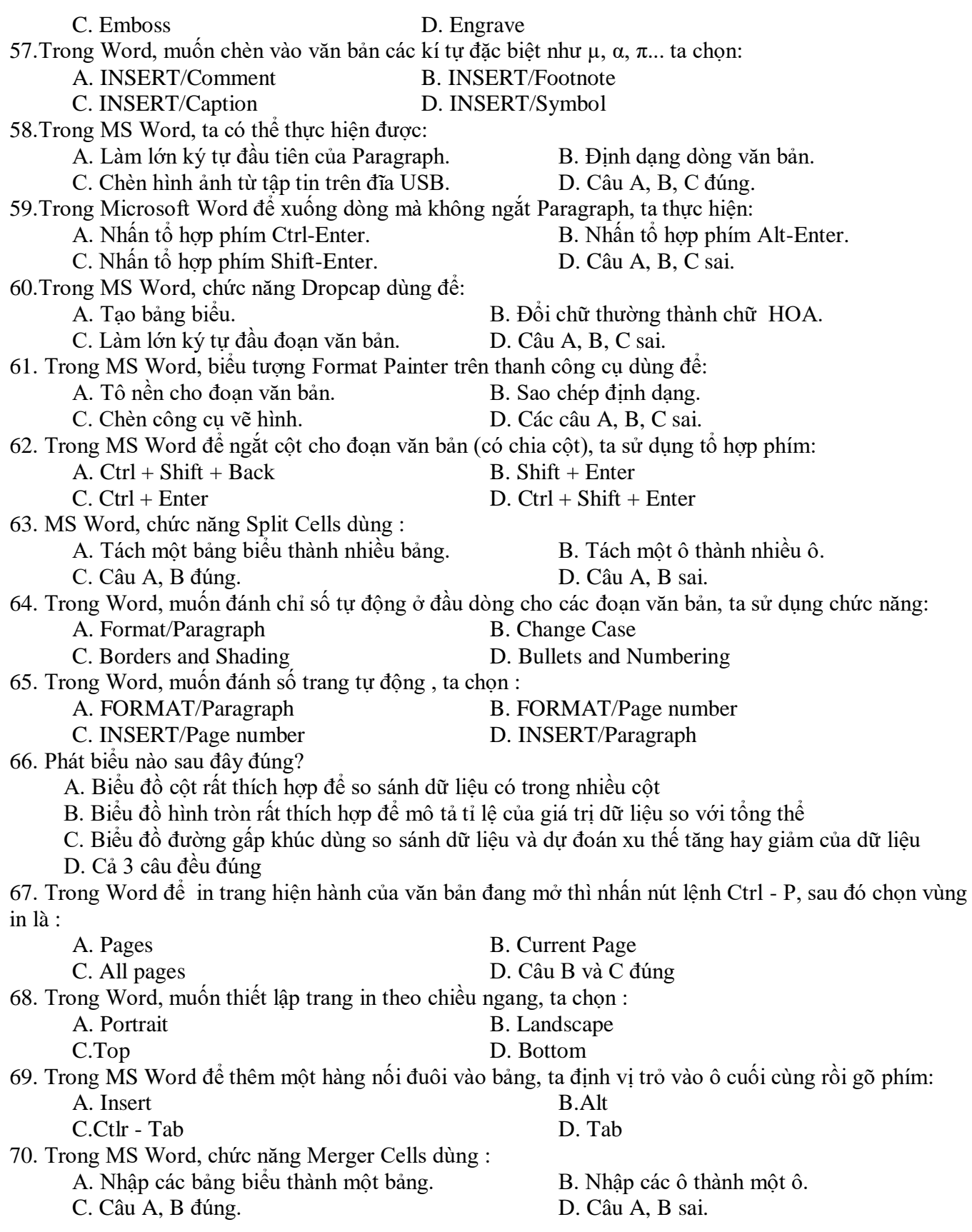

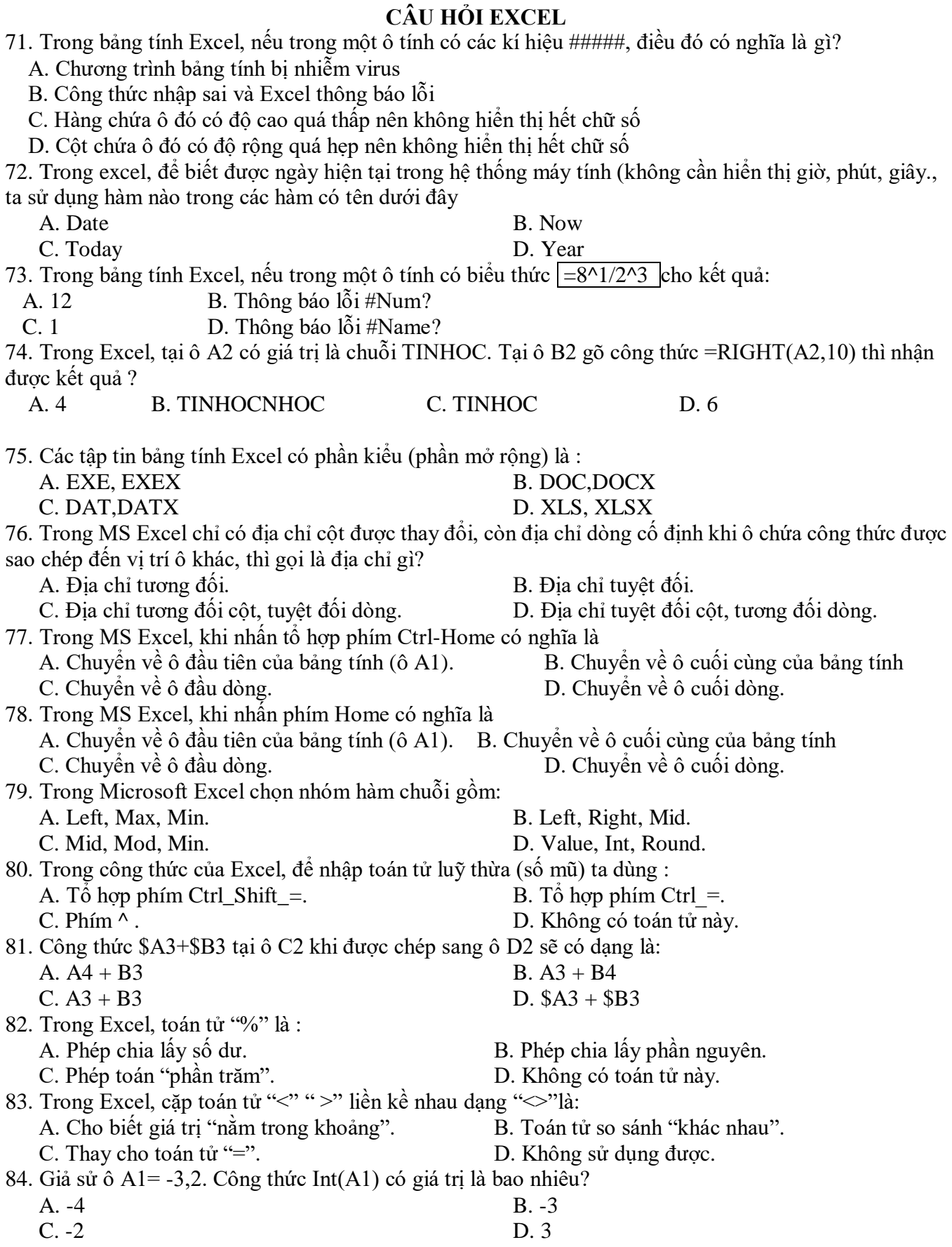

85. Trong Excel, để tính ô ThuếGTGT là 10% của ĐG (ĐG là giá trị hoặc địa chỉ của ô chứa giá trị Đơn Giá). ta chọn công thức tham khảo nào: A.  $=10\% * DG$  B.  $=10/100 * DG$  $C. = 0.01 * DG$  D. Cả A, B đều đúng . 86. Biểu thức sau cho kết quả là gì  $=$  "abcde" - "cde"  $A. Báo lõi$   $B. 2$ C. 3 D. "ab" 87. Giả sử ô A1 có giá trị số là 2, ô A2 có giá trị số là 3. Biểu thức sau cho kết quả là gì ?  $= A1&A2$  $A. Báo lõi$   $B. 5$ C. Giá trị số 23 D. Chuỗi ký tự "23" 88. Biểu thức sau cho kết quả là bao nhiêu?  $=Mod(8/3)$ A. 1 B. 2 C. 3 D. Báo lỗi 89. Biểu thức sau cho kết quả là bao nhiêu?  $=$ int(8/3) A. 1 B. 2 C. 3 D. Báo lỗi 90. Biểu thức sau cho kết quả là gì ?  $=$  "abc" + "cde"  $A. Báo lõi$   $B. 6$ C. "abccde" D. "abcde" 91. Biểu thức sau cho kết quả là gì ?  $=$  int(-5/-3) A. 1 B. -1  $C. 2$  D. -2 92. Trong MS Excel, một cột có cả ô chứa giá trị số và ô chứa giá trị chuỗi. Khi ta sắp xếp dữ liệu với từ khoá Ascending (smallest to largest) thì dữ liệu trong cột sẽ được : A. Sắp xếp tăng dần, thứ tự các giá trị chuỗi trước, số sau. B. Sắp xếp tăng dần, thứ tự các giá trị số trước, chuỗi sau. C. Chỉ sắp xếp tăng dần đối với ô kiểu số (Number). D. Chỉ sắp xếp tăng dần đối với ô kiểu chuỗi (Text). 93. Trong MS Excel, một cột có cả ô chứa giá trị số và ô chứa giá trị chuỗi. khi ta sắp xếp dữ liệu với từ khoá Descending (largest to smallest) thì dữ liệu trong cột sẽ được: A. Sắp xếp giảm dần, thứ tự các giá trị chuỗi trước, số sau. B. Sắp xếp giảm dần, thứ tự các giá trị số trước, chuỗi sau. C. Chỉ sắp xếp giảm dần đối với ô kiểu số (Number). D. Chỉ sắp xếp giảm dần đối với ô kiểu chuỗi (Text). 94. Trong MS Excel ta có thể sắp xếp thứ tự với kiểu dữ liệu: A. Kiểu Number. B. Kiểu Text C. Kiểu Date/Time D. Không hạn chế kiểu dữ liệu 95. Hàm có tên là SQRT trong Excel dùng để: A. Tính căn bậc hai. B. Lấy phần dư của phép chia. C. Làm tròn số. D. Lấy giá trị tuyệt đối. 96. Biểu thức sau cho kết quả là gì:  $=Max(2,3,7,9,e)$ A. 2 B. 9 C. #Name? D. #Value!

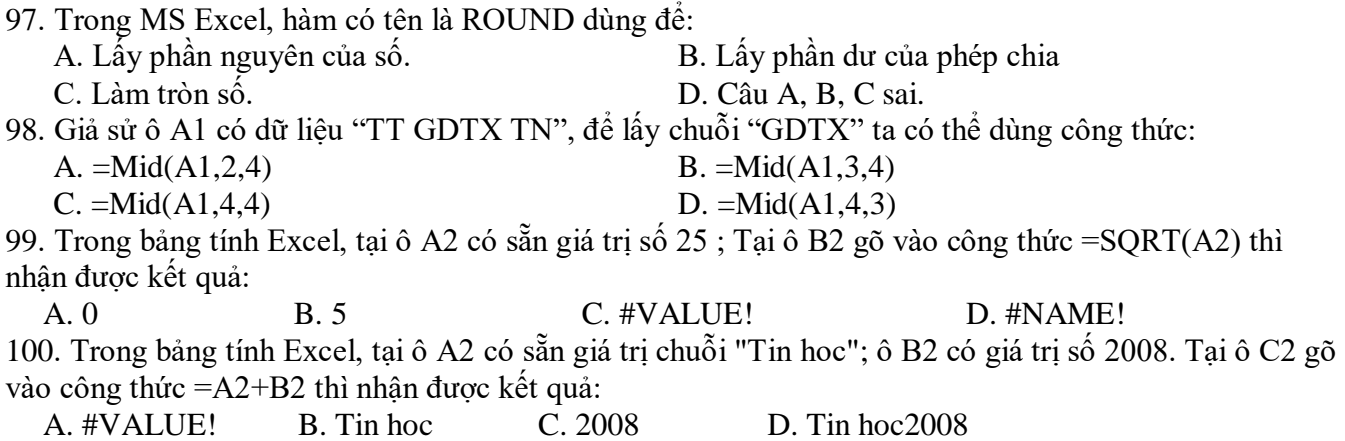

# **CÂU HỎI TRẮC NGHIỆM ÔN TẬP MS-POWERPOINT**

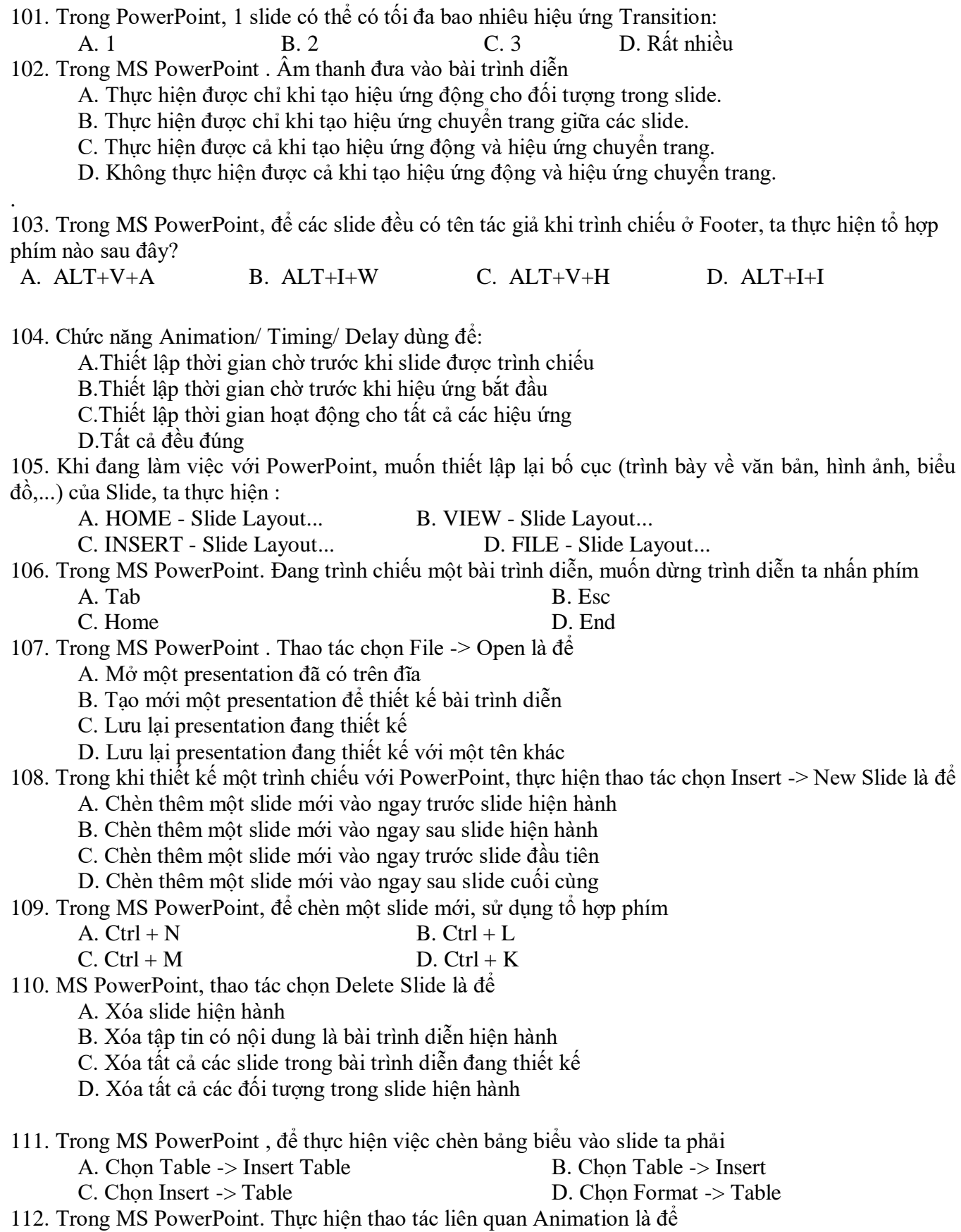

A. Tạo hiệu ứng động cho một đối tượng trong slide

B. Tạo hiệu ứng chuyển trang cho các slide trong bài trình diễn

C. Đưa hình ảnh hoặc âm thanh vào bài trình diễn

D. Định dạng cách bố trí các khối văn bản, hình ảnh, đồ thị ... cho một slide

113. Trong MS PowerPoint Chon phát biểu sai:

A. Khi tạo hiệu ứng động cho một khối văn bản ta có thể cho xuất hiện lần lượt từng từ trong khối văn bản khi trình chiếu

B. Sau khi đã tạo hiệu ứng động cho một đối tượng nào đó ta không thể thay đổi kiểu hiệu ứng cho đối tượng đó

C. Có thể thực hiện hiệu ứng chuyển trang cho 1 slide bất kỳ trong bài trình diễn

D. Có thể thực hiện hiệu ứng chuyển trang cho tất cả các slide trong bài trình diễn

114. Khi đang làm việc với PowerPoint (Office 2013), muốn các thiết kế mẫu có sẵn cho Slide (Theme), ta thực hiện từ Ribbon:

A. HOME - Slide Design - Theme B. TOOL - Slide Design – Theme

C. INSERT - Slide Design Theme D. DESIGN - Theme

115. Trong MS Powerpoint, loại hiệu ứng nào sau đây dùng để *di chuyển đối tượng* khi trình chiếu:

A. Emphasis B. Exit C. Entrance D. Motion Paths

116. Muốn ẩn/hiện thanh công cụ trên màn hình soạn thảo PowerPoint, người sử dụng phải

A. Chon File ->Exit

B. Nhấn F1

C. Nhấn Ctrl+ F1

D. Không ẩn được

117. Trong MS PowerPoint, có thể có tối đa bao nhiêu hiệu ứng Animation cho một đối tượng hiển thị: A. 1 B. 2 C. 3 D. Rất nhiều

118. Trong MS PowerPoint, để lưu bài trình chiếu như một tập tin trình chiếu mẫu (Template), ta lưu phần mở rộng (kiểu tâp tin) dạng :

A. POTX B.PPTX C. PPTM D. PPSX

119. Trong MS PowerPoint, để tạo một slide mẫu trình chiếu cá nhân (Slide Master), ta thực hiện : A. Design/Insert Slide Master B. Insert/ Slide Master /New

C. New/Insert Slide Master D. View/ Slide Master/ Insert Slide Master

120. Trong PowerPoint, để thay đổi Theme cho một Slide mà không làm ảnh hưởng đến Slide khác ta

thực hiện lệnh:

A. Design/Theme/Click chuột phải trên mẫu Theme/Apply to Matching Slides

B. Design/Theme/Click chuột phải trên mẫu Theme/Apply to Selected Slides

C. Design/Theme/Click chuột phải trên mẫu Theme/Apply to All Slides

D. Không thể thực hiện

### **HẾT**